# **3 ways to use events**

1) HTML event handlers – old fashioned <a onclick="hide()">

2) DOM event handlers var el = document.getElementById('username'); el.onblur = checkUsername();

3) Event listeners var el = document.getElementById('username'); el.addEventListener('blur', checkUsername, false);

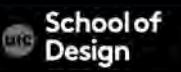

## **Event Listeners**

Most recent approach

- Can call more than one function at a time
- Not supported by older browsers

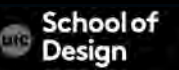

## **Event Listeners**

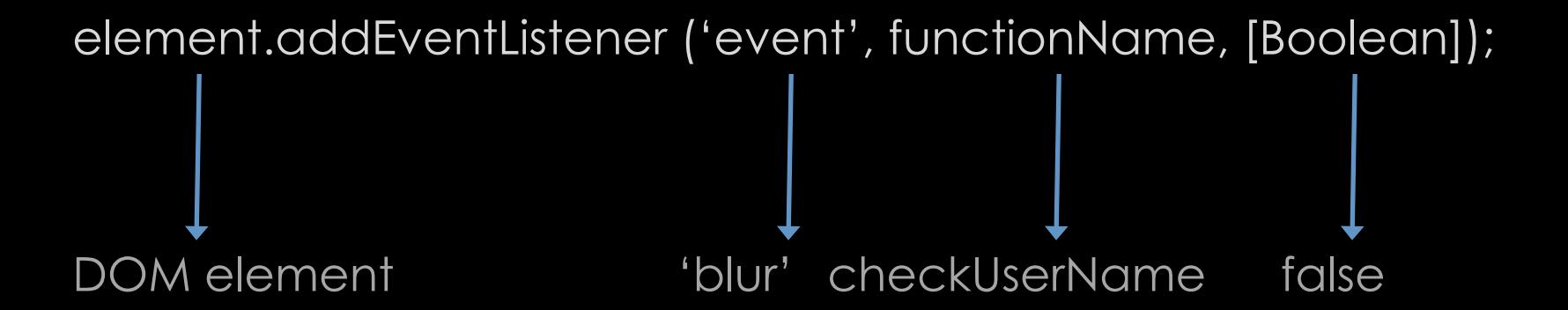

 Indicates capture Usually set to false

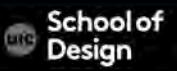

# **Event Listeners – event-listener.html**

```
function checkUsername() {
```

```
var elMsg = document.getElementById('feedback');
```
if (this.value.length < 5) {

elMsg.textContent = 'Username must be 5 characters or more';

```
} else {
```

```
elMsg.textContent = '';
```

```
} }
```
var elUsername = document.getElementById('username'); elUsername.addEventListener('blur', checkUsername, false);

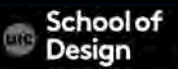

#### **Event Listeners – event-listener-with-ie-fallback.html**

IE 5-8 did not support event listeners Example fallback

attachEvent() method

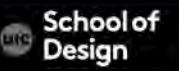

#### **Event Listeners – event-listener-with-ie-fallback.html**

if (elUsername.addEventListener) {

elUsername.addEventListener('blur', function(){ checkUsername(5);

}, false);

} else {

elUsername.attachEvent('onblur', function(){

checkUsername(5);

});

}

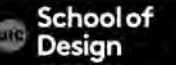

#### **Event Listeners – event-listener-with-ie-fallback.html**

if (elUsername.addEventListener) {

elUsername.addEventListener('blur', function(){ checkUsername(5);

}, false);

} else {

elUsername.attachEvent('onblur', function(){

checkUsername(5);

});

}

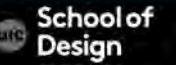

## **Types of Events**

W3C DOM Events HTML5 Events BOM Events Under development Touchscreen devices, accelerometer, etc.

> submit Input change hashchnage

touchstart touched orientationchange

choolo

# **UI Events**

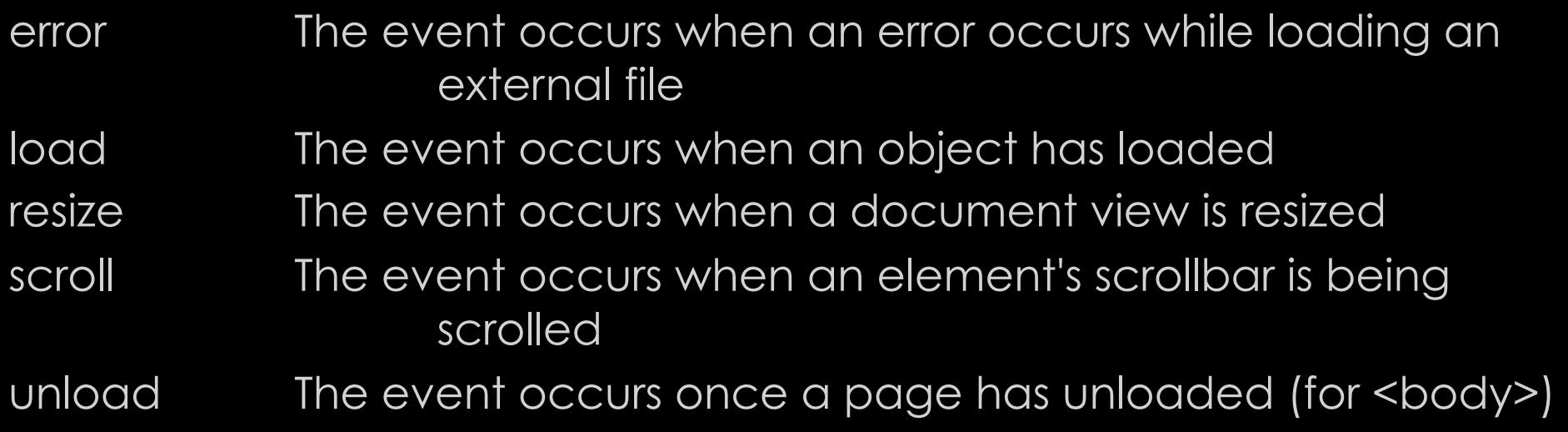

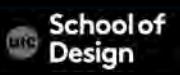

# **UI Events**

Example- load.html

function setup() { var textInput; textInput = document.getElementById('username'); input

textInput.focus();

}

window.addEventListener('load', setup, false);

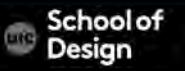

## **Focus & Blur Events**

blur The event occurs when an element loses focus

focus The event occurs when an element gets focus

focusin same as focus

focusout same as blur

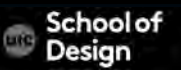

#### **Focus & Blur Events**

Example: focus-blur.html

A the text input gains and loses focus, the feedback is shown to the user in the <div> element below

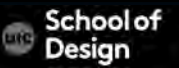

## **Mouse Events**

- 
- click The event occurs when the user clicks on an element dblclick The event occurs when the user double-clicks on an element
- mousedown The event occurs when a user presses a mouse button over an element
- mouseover The event occurs when the pointer is moved onto an element, or onto one of its children
- mouseout The event occurs when a user moves the mouse pointer out of an element, or out of one of its children mouseup The event occurs when a user releases a mouse button over an element
- mousemove occurs when the cursor is moved around the element

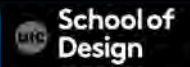

## **Mouse Events**

Example: click.html

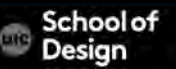

## **Where Events Occur**

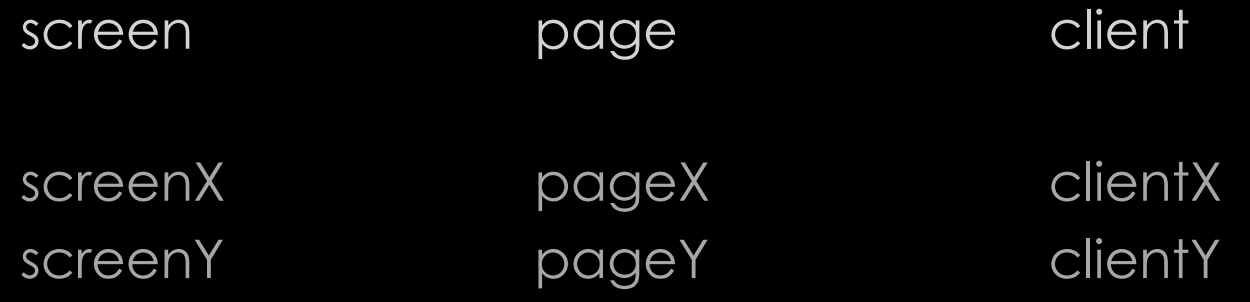

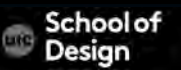

## **Where Events Occur**

Example: position.html

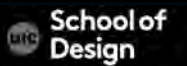

# **Where Events Occur**

var sx = document.getElementById('sx'); var sy = document.getElementById('sy'); var px = document.getElementById('px') var py = document.getElementById('py') var cx = document.getElementById('cx') var cy = document.getElementById('cy')

```
function showPosition(event) { 
sx.value = event.screenX; 
sy.value = event.screenY; 
px.value = event.pageX; 
py.value = event.pageY; 
cx.value = event.clientX; 
cy.value = event.clientY; 
}
```
var el = document.getElementById('body'); el.addEventListener('mousemove', showPosition, false);

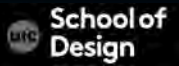

## **Keyboard Events**

input Occurs when the value of <input> or <textarea> chnages

keydown The event occurs when the user is pressing a key

keypress The event occurs when the user presses a key

keyup The event occurs when the user releases a key

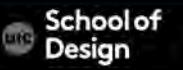

Example: keypress.html

Event listener checks for keypress event on the <textarea> element

Each time it fires, the charCount() function updates the character count and shows the last character used.

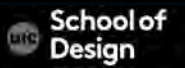

# **Keyboard Events**

var el; function charCount(e) { var textEntered, charDisplay, counter, lastkey; textEntered = document.getElementById('message').value; charDisplay = document.getElementById('charactersLeft'); counter = (180 - (textEntered.length)); charDisplay.textContent = counter; lastkey = document.getElementById('lastKey'); lastkey.textContent = 'Last key in ASCII code: ' + e.keyCode; } el = document.getElementById('message');

el.addEventListener('keypress', charCount, false);

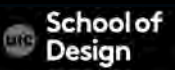

#### **Form Events**

submit Occurs when form is submitted

change occurs when the status of forms change (ex. radio button selected)

input occurs when user types in text in the <input> or <textarea>

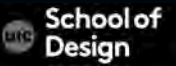

#### **Form Events**

Example: form.html

The change events triggers the PackageHint() function.

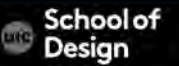